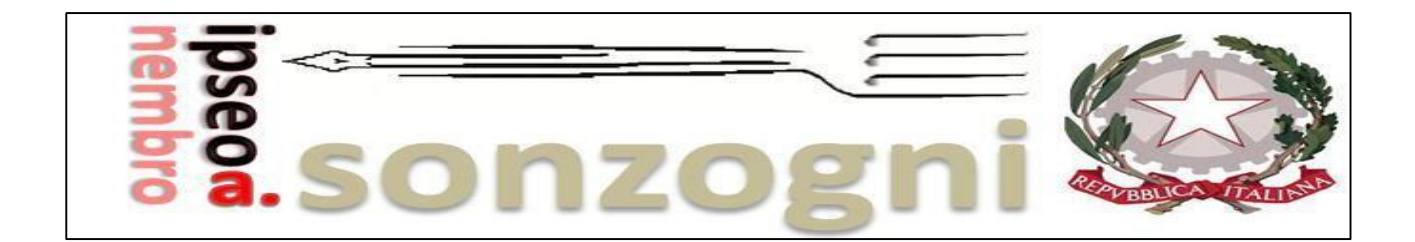

Circolare n. 039 Nembro, 22/09/2021

> A tutto il personale scolastico A tutti i genitori A tutti gli studenti Al sito dell'Istituto

## **Oggetto: Recupero credenziali account registro elettronico**

Il recupero della password può essere eseguito solamente se all'utenza è stato associato in precedenza un indirizzo e-mail al proprio account.

L'associazione della mail, poi, mi permetterà di accedere anche con il mio indirizzo, o un nickname, oltre che con il codice utente fornito dalla scuola. Mi permetterà anche di creare un mio profilo, al quale potrò agganciare più utenti, se mi servisse (sono docente ma anche genitore, ho più figli, ecc.).

La procedura da seguire per registrare l'indirizzo mail è la seguente:

accedere al registro e **cliccare sull'avatar** in altro a destra. Cliccare su **Profilo** e inserire l'indirizzo nell'apposito campo.

*Se il sistema mi dice: "Indirizzo email non valido": significa che si tratta di un indirizzo non valido, oppure è stato digitato in modo errato un carattere o sono stati inseriti spazi, in testa o in coda, non richiesti. Controllare la correttezza dell'indirizzo stesso.*

A questo punto, viene inviata automaticamente una mail all'indirizzo appena inserito, contenente un link per confermare l'associazione effettuata. Cliccare, quindi, sul **link** per confermare e concludere la procedura (fino a quel momento l'indirizzo mail rimane in attesa di validazione).

Si precisa, che per ogni account, è possibile attribuire **un solo indirizzo email.** Si raccomanda di associare la propria mail istituzionale.

**Attenzione, la mail di conferma contenente il link ha una validità di tre giorni entro i quali è necessario confermare l'associazione. Allo scadere occorrerà reinserirla. Nel caso in cui si digiti l'indirizzo in modo errato è sufficiente cliccare su "Se hai inserito un indirizzo errato..."**

Se non trovate la mail, verificate anche nella cartella Spam della vostra casella di posta.

Per procedere al recupero della password, è necessario accedere alla home page di ClasseViva al seguente link:

## [https://web.spaggiari.eu](https://web.spaggiari.eu/)

e cliccare su "**Password dimenticata?**": si aprirà una nuova voce "**Inserisci indirizzo email**" dove sarà necessario inserire la mail personale associata alla propria utenza.

Di seguito i messaggi che può restituire il sistema in questa fase.

1) "**Indirizzo e-mail non registrato**": significa che il sistema non trova questo indirizzo. E' possibile che lo abbiate digitato in maniera errata o che non lo abbiate registrato e agganciato all'utente. Nel primo caso provate a ridigitarlo, nel secondo è necessario rivolgersi alla segreteria scolastica per la rigenerazione della password;

2) "**Indirizzo email non valido**": significa che si tratta di un indirizzo non valido, oppure è stato digitato in modo errato un carattere, altrimenti sono stati inseriti spazi, in testa o in coda, non richiesti;

3) "**Operazione conclusa, controlla la tua posta**": l'operazione è andata a buon fine. A questo punto bisogna accedere alla propria casella di posta elettronica. Tra la posta in arrivo o nella cartella SPAM sarà pervenuta una mail: sarà necessario cliccare sul link generato in automatico e contenuto nel corpo della comunicazione, procedere alla personalizzazione della nuova password rispettando i parametri richiesti (comparirà un flag di colore verde se questi saranno stati soddisfatti) e confermare l'operazione.

**A questo punto la nuova password andrà a sostituire la precedente.**

IL DIRIGENTE SCOLASTICO Louise Valerie Sage Documento firmato digitalmente